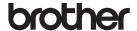

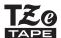

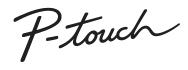

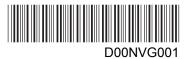

## H110 User's Guide

# **English**

With your new Brother P-touch labelling machine, you can create a wide variety of custom, self-adhesive labels. This machine uses Brother "TZe" tapes from 3.5 to 12 mm widths. "TZe" tape cassettes are available in many colours and sizes. Visit <a href="www.brother.com">www.brother.com</a> for a complete list of tapes that work with your machine.

Read this manual carefully before starting and keep it in a handy place for future reference.

## 1 GETTING STARTED

### Power Supply and Tape Cassette

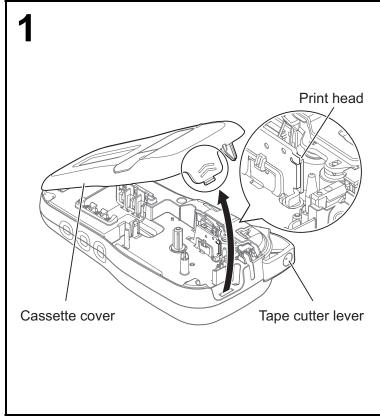

# Open the cassette cover by pressing the highlighted area at the top end of the machine.

 Make sure you turn the power off when replacing batteries or tape cassettes.

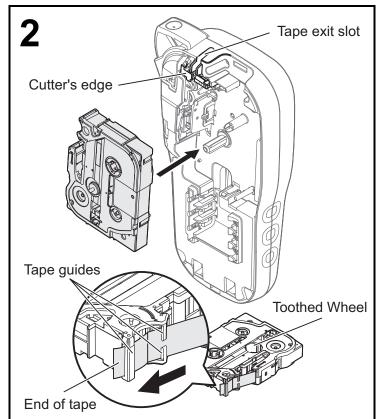

# Insert a tape cassette, making sure it snaps into place.

- Make sure the end of the tape feeds under the tape guides.
- Use Genuine Brother P-touch TZe tapes with this machine.

**NOTE** 

### When using the optional AC adapter (AD-24ES)

- 1. Insert adapter cord into the AC adapter socket at the bottom of the machine.
- Insert the plug into the nearest standard electrical socket.
   For the memory backup feature, use either AAA alkaline batteries (LR03) or Ni-MH batteries (HR03) together when using the AC adapter.

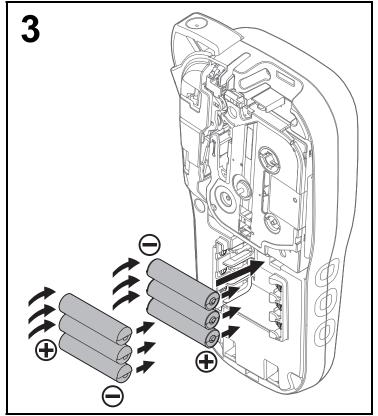

Insert six new AAA alkaline batteries (LR03) or fully charged Ni-MH batteries (HR03), making sure their positive and negative ends point in the correct directions.

Users of alkaline batteries:

Always replace all six batteries at the same time with brand new ones.

**Users of Ni-MH batteries:** 

Always replace all six batteries at the same time with fully charged ones.

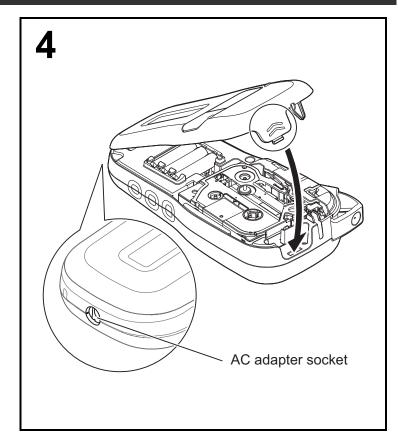

- 1 Insert the two hooks at the bottom of the cassette cover into the slots on the machine.
- 2 Securely close the cassette cover making sure it snaps into place.

### LCD

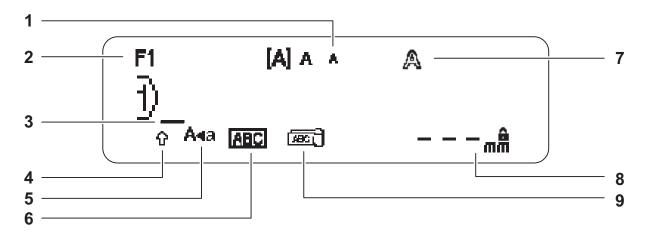

- 1. Size
- 2. Font
- 3. Cursor
- 4. Shift

- 5. Caps
- 6. Underline/Frame
- **7.** Style

- 9. Cable

#### **NOTE**

- The LCD displays one row of 15 characters; however, the text you enter can be up to 80 characters in length.
- Label length displayed on the LCD may differ slightly from the actual printed label length.

### **Initial Settings**

1 Turn your machine on.

Supply power using six AAA batteries or the optional AC adapter (AD-24ES), and then press turn the power on.

ტ to

**2** Set the language.

The default setting is [English].

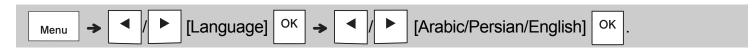

**3** Set the unit of measurement.

The default setting is [mm].

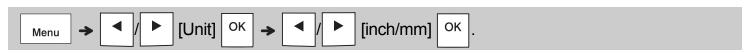

- The machine automatically turns off if no keys are pressed within five minutes.
- To cancel any operation, press Esc
- $\bullet$  After pressing  $\left| \ ^{\text{OK}} \ \right|,$  the machine displays "Accepted" to confirm your settings.

### Keyboard

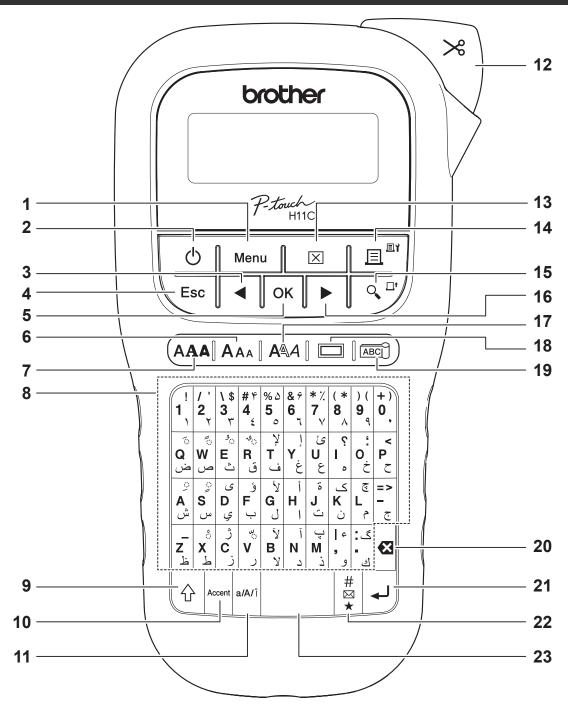

- 1. Menu key
- 2. Power key
- **3.** Cursor key: Left (Use with the Shift key to go to the top of the text.)
- 4. Esc key
- 5. OK key
- 6. Size key
- 7. Font key
- 8. Character key

- 9. Shift key
- 10. Accent Key
- 11. Eng/Arabic Key
- 12. Tape cutter lever
- 13. Clear key
- 14. Print key
- 15. Preview key
- **16.** Cursor key: Right (Use with the Shift key to go to the end of the
  - text.)

- 17. Style key
- 18. Frame key
- 19. Cable key
- 20. Backspace key
- 21. Enter key
- 22. Symbol key
- 23. Space key

- While selecting the settings, press the Space key to revert to the default item.
- Pressing the Preview key displays a generated image of the label, and may differ from the actual label when printed.

## 1 GETTING STARTED (Continued)

### Contrast

This function allows you to set the brightness of the LCD. You can select from five levels of brightness.

The default setting is [0].

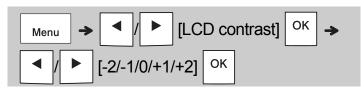

 To change a setting back to default, press the Space key.

## 2 BASIC USAGE

## **Entering Text**

Switching the character for entry [English/Arabic]

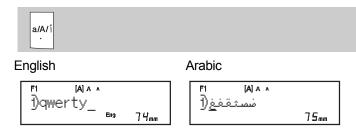

► Switching Upper-Case/Lower-Case

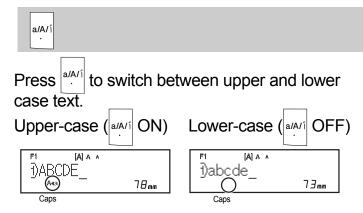

▶ Creating Two-Line Labels

Move the cursor to where you want to start the next line and press \_\_\_. Use either 9 or 12 mm wide tape for two line printing.

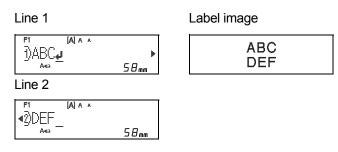

#### **●** NOTE

 The return symbol ( ) is displayed when you press the Enter key, indicating you have chosen to input a second line of text.

**▶** Entering Accented Characters

Press Accent to add an accented character.

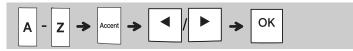

- See the table of accented characters included in this guide.
- To cancel an operation, press
- The order of accented characters depends on the selected LCD language.

## **Entering Text (continued)**

### ► Changing Label Width

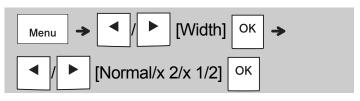

| Width | AA | Normal | Α        |
|-------|----|--------|----------|
|       |    | x 2    | <b>A</b> |
|       |    | x 1/2  | A        |

### ► Changing Label Length

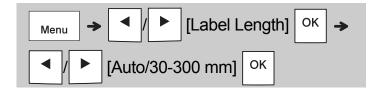

#### **NOTE**

- After the label is printed, cut along the printed dots (:) with scissors so that the label length matches what is displayed on the LCD.
- If a specific label length has been selected,
  also appears in the LCD.
- By pressing the Space key, [Auto] is displayed.
- To change a setting back to default, press the Space key.

### ▶ Deleting Text

|--|

#### **NOTE**

To delete all text and settings or text only,
 press → ✓/ ► [Text&Format]/
 [Text Only] OK

## **Printing Labels**

#### ▶ Preview

You can preview the text before printing.

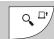

- Pressing the Preview key displays a generated image of the label, and may differ from the actual label when printed.
- When the LCD cannot display all the text at once, press / b to display the hidden text.
- Press OK / LIVESC to leave the preview mode.

#### ► Feeding (Tape Feed)

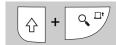

 This function feeds approximately 25 mm of blank tape.

### ▶ Printing

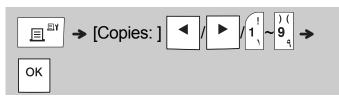

- If you need only one copy of the label, press
   OK without selecting the number of copies.
- You can print up to nine copies of each label.
- The number of copies can also be specified by pressing a number key.
- To cut the label, press the tape cutter lever on the upper-right corner of the machine after the message "Please Cut" is displayed. "Please Cut" is displayed on the screen for two seconds.
- To prevent damage to the tape, do not touch the cutter lever while the message "Please Wait" is displayed.
- To remove the backing, fold the label lengthwise with the text facing inward to expose the inside edges of the backing. Peel off the backing one piece at a time and apply.

## Printing Labels (continued)

# ► Using Print Options [Numbering]

You can print a series of up to nine labels at a time using auto-numbering. Using this feature you can automatically increase a selected number by one after each label is printed. The numbers of labels you can print at one time depend on the initial number.

**Example:** To print copies of a label containing a serial number (0123, 0124 and 0125)

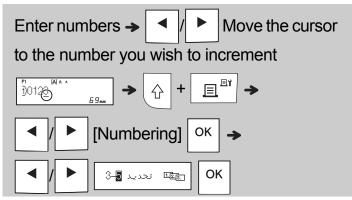

 Select the highest number you want to be printed when setting the number.

### [Mirror]

**Example:** Follow the instructions below after entering "J.SMITH" if you want to Mirror Print "J.SMITH".

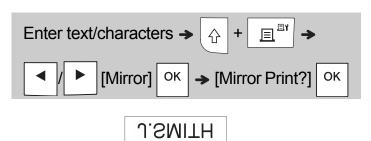

 Use clear tape in [Mirror], so you can read the labels correctly from the opposite side when attached on glass, windows or other transparent surfaces.

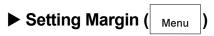

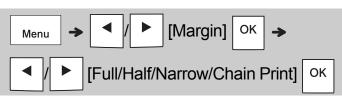

### [Full]/[Half]/[Narrow]

For leaving equal margins on both sides of the text.

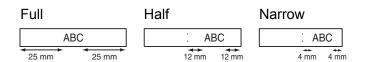

#### [Chain Print]

Use this setting when printing several labels with minimum margins.

- 1. Enter text.
- 2. Press , then [Copies: ] appears.
- 3. Press ✓ / ► or enter a number with number keys to select the number of copies.
- **4.** Press OK. Printing starts, and then the message "Feed OK?" appears.
- 5. Press Esc to enter more text.
- **6.** Clear the text, enter the text for the next label, and then press []
- **7.** When the message "Feed OK?" appears after the last label is printed, press OK.
- **8.** After the tape is fed, press the cutter lever to cut off the chain of labels.

## Printing Labels (continued)

#### **NOTE**

- When you set [Chain Print], feed the tape before using the cutter otherwise a part of the text may be cut off.
- When you set [Half] or [Narrow], the displayed label length is the length from the printed dots (:) to the end of the label. Cut along the printed dots (:) with scissors.

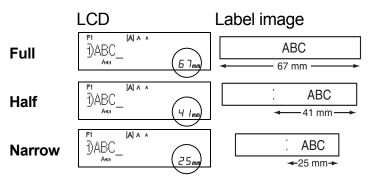

- To print more than one copy of a label with minimum margins, set the margin to [Narrow].
- Do not pull the tape since this may damage the tape cassette.

## Saving Label Files

You can save up to 15 labels and recall them for printing at a later date. A maximum of 80 characters can be saved per file, a maximum of 1200 characters can be saved in total memory. You can also edit and overwrite the stored labels.

#### **▶** Save

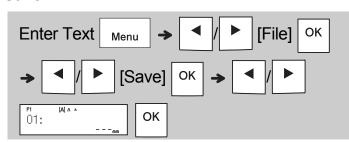

#### ▶ Print

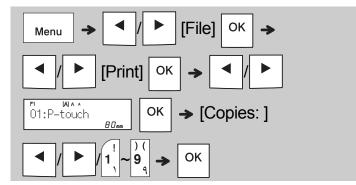

### ▶ Open

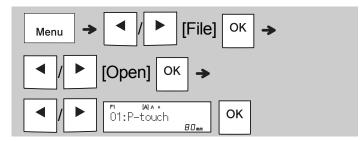

#### **NOTE**

You can also enter the File menu by pressing

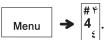

 If you try to store a label when there is already a label stored to that number, a message

"Overwrite OK?" appears. Press OK to save your new label. Press Esc to cancel.

You must type text before starting the save function.

## **USING TEMPLATES**

### Cable Label

This function allows you to create two types of cable labels.

Cable Label template 1: AAA AAA Cable Label template 2: \_\_\_\_AAA | BBB

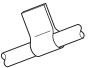

Example: Cable Label 1

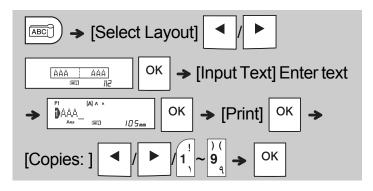

#### **NOTE**

- Label length is auto only. You cannot set label length.
- To clear all text and settings or text only, press

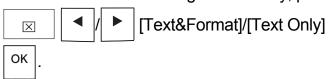

- You can set the Font, Size, Style and Frame while entering texts.
- To exit templates and return to the text input screen, do one of the following:

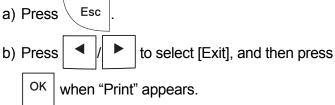

- To preview labels, press the Preview key when [Print] is displayed on the LCD.
- You cannot save labels created using templates to memory.

### Text Label

This function allows you to create various labels using the built-in templates. See the Text Label templates table included in this guide.

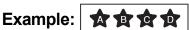

[Template that includes one repeated graphic]

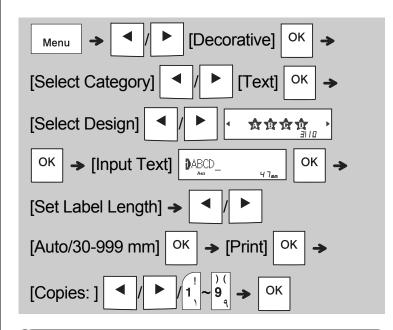

- Press the Space key to return to the initial setting for "Label Length" mode. The initial setting is [Auto].
- To clear the text, move the cursor to the right side where you want to clear, and then press
- To clear all text, press , then "All Clear" ок appears. Press to clear. Press to cancel.
- You cannot set the Font, Size, Style and Frame while entering text.
- If you set the longer label length than the default ([Auto]), the text label is printed repeatedly within the set length. The text label may not be fully printed depending on the set lenath.
- The available label length setting changes depending on the number of texts you entered.
- · These templates are available when using 12 mm wide tape cassettes.
- You cannot edit the templates.

## Text Label (continued)

• To exit templates and return to the text input screen, do one of the following:

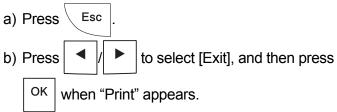

- To preview labels, press the Preview key when [Print] is displayed on the LCD.
- You cannot save labels created using templates to memory.
- When you access Text Label or Pattern Label templates, your most recently printed Text Label or Pattern Label template label length is recalled.

### Pattern Label

This function allows you to create unique labels using built-in templates. See the Pattern Label templates table included in this guide.

You cannot enter text when using Pattern Label templates.

Example:

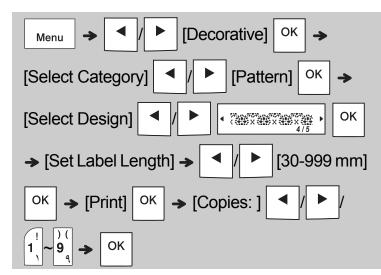

- Press the Space key to return to the initial setting for "Label Length" mode. The initial setting is [100 mm].
- These templates are available when using 12 mm wide tape cassettes.
- You cannot edit the templates.
- To exit templates and return to the text input screen, do one of following:

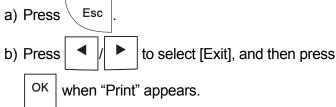

- To preview labels, press the Preview key when [Print] is displayed on the LCD.
- You cannot save labels created using templates to memory.
- When you access Text Label or Pattern Label templates, your most recently printed Text Label or Pattern Label template label length is recalled.

# 4 FORMATTING KEYS

## Font Key AAA

Press (AAA) to change the font settings.

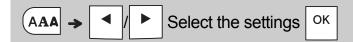

| Font | AA | Helsinki (Frutiger™) | A 1 |
|------|----|----------------------|-----|
|      |    | Brussels (Palatino™) | A 1 |
|      |    | Florida (Frutiger™)  | A1  |

## Size Key AAA

Press AAA to change the size settings.

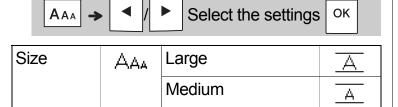

Small

## Style Key AAA

Press AAA to change the style settings.

| <b>A</b> AA | <b>→</b> | • | / | <b>•</b> | Select the settings | ОК |  |
|-------------|----------|---|---|----------|---------------------|----|--|

| Style | $\mathbb{A}A$ | Normal    | Α |
|-------|---------------|-----------|---|
|       |               | Bold      | Α |
|       |               | Outline   | A |
|       |               | Shadow    | A |
|       |               | Italic    | Α |
|       |               | I+Bold    | Α |
|       |               | I+Outline | A |
|       |               | I+Shadow  | A |
|       |               | Vertical  | ∢ |
|       |               | V+Bold    | ∢ |

## Frame Key

Press to select the frame design. See the Frame designs table included in this guide.

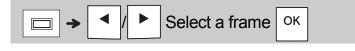

#### **NOTE**

- To cancel an operation, press \ Esc |.
- See the Font samples table included in this guide.
- The actual printed font size depends on the tape width, number of characters, and number of input lines. When characters reach a minimum size, the selected font defaults to a custom font based on the Helsinki style. This allows you to print labels using the smallest text possible on narrow or multi-line labels.

### Symbol key

### ► Entering Symbols

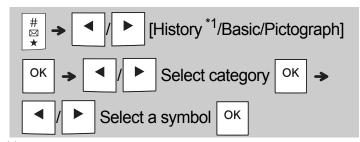

- \*1When you select symbols, up to seven recently used symbols are added to History. If you choose History, you cannot select the category.
- See the table of symbols included in this guide.
- To cancel an operation, press \ Esc |.
- You can also select from basic and pictograph categories by pressing the shortcut keys included in this guide.

## Symbol key (continued)

#### **▶** Basic

| Punctuation | Space<br>key | Unit         | D |
|-------------|--------------|--------------|---|
| Mathematics | Α            | Greek Letter | E |
| Brackets    | В            | Number       | F |
| Arrows      | С            | Shape        | G |

### ▶ Pictograph

| Office     | Space<br>key | Sports     | Н |
|------------|--------------|------------|---|
| Signs      | Α            | Animal     | I |
| Datacom/AV | В            | Holiday    | J |
| Electrical | С            | Food/Drink | K |
| Fun        | D            | Kitchen    | L |
| Smiley     | E            | Garden     | М |
| Clothing   | F            | DIY        | N |
| Vehicle    | G            | School     | 0 |

## Licensed Trademarks

### **Monotype**<sup>TM</sup>

Monotype is a trademark of Monotype Imaging Inc. registered in the United States Patent and Trademark Office and may be registered in certain jurisdictions.

### Frutiger<sup>TM</sup>

Frutiger is a trademark of Linotype Corp. registered in the U.S. Patent and Trademark Office and may be registered in certain other jurisdictions in the name of Linotype Corp. or its licensee Linotype GmbH.

### Palatino<sup>TM</sup>

Palatino is a trademark of Linotype GmbH registered in the U.S. Patent and Trademark Office and may be registered in certain other jurisdictions.

# 5 OTHER

## **Specifications**

**Dimensions:** Approx. 109 (W) x 202 (D) x 55 (H) mm

 $(W \times D \times H)$ 

Weight: Approx. 400 g

(without batteries and tape cassette)

Power supply: Six AAA alkaline batteries (LR03)
Six AAA Ni<sub>-</sub>MH batteries (HR03) \*1

Six AAA Ni-MH batteries (HR03)\*1
Optional AC adapter (AD-24ES)

**Tape cassette:** Brother P-touch TZe tape widths:

3.5 mm, 6 mm, 9 mm, 12 mm

Visit <u>support.brother.com</u> for the latest information about recommended batteries.

### **Accessories**

**Tape** Visit the Brother Solutions

Cassettes: Center at support.brother.com

for the latest information about

consumables

AC Adapter: AD-24ES

**Cutter Unit:** TC-4 (replacement)

If the cutter blade becomes blunt after repetitive use and the tape cannot be cut cleanly, turn around the cutter board as shown in the illustration ①. If you still have difficulty replace with a new cutter unit (stock #TC-4) by obtaining one from an authorised Brother reseller.

### ► Replacing the Cutter Unit

- Pull out the two sections of the cutter unit (green) in the direction of the arrows shown in the illustration ②.
- **2.** Install the new cutter unit. Push it in until it snaps into place.

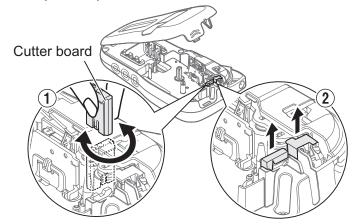

### **WARNING**

Do not touch the cutter blade directly with your fingers.

# Troubleshooting

### **▶** Error message

| Message                         | Cause/Remedy                                                                                                    |
|---------------------------------|----------------------------------------------------------------------------------------------------|
| Battery Low!                    | The batteries are low. If using AAA alkaline batteries: Replace them with six new AAA alkaline batteries. Do not use old and new batteries together or mix alkaline batteries with other battery types. If using Ni-MH batteries: Charge them fully.                                          |
| Battery Empty!                  | The installed batteries are running low and need to be changed for continued operation.                                                                                                    |
| Invalid!                        | <ul> <li>There is no text above the cursor when you selected [Numbering].</li> <li>You selected an invalid character for [Numbering].</li> <li>You selected an invalid number for [Label Length].</li> <li>You entered an invalid value as the label length while using templates.</li> </ul> |
| No Text!                        | You tried to print a text file when there is no data stored in the memory.                                                                                                    |
|                                 | • You pressed when no text is entered.                                                                                                    |
|                                 | • You pressed +  when no text is                                                                                                    |
|                                 | entered.                                                                                                    |
|                                 | • You pressed  when no text is entered.                                                                                                    |
|                                 | • Do not press OK or when no text was                                                                                                    |
|                                 | entered while using templates.                                                                                                    |
| 2 Line Limit!/<br>1 Line Limit! | <ul> <li>Make sure you do not exceed the maximum number of lines allowed (two).</li> <li>You tried to print or preview two lines of text while 3.5 or 6 mm tape is installed. Install a larger tape size.</li> </ul>                                                                          |
| No Cassette!                    | You tried to print, feed or preview a label when there is no cassette installed.                                                                                                    |
| Cutter Pressed                  | You pressed the tape cutter lever in the middle of the printing process.                                                                                                    |
| Text Full!                      | Make sure you do not exceed the maximum number of characters allowed (80 characters for text, 50 characters for templates. If your message contains symbols, the maximum number of characters may be reduced.).                                                                               |
| Text Limit!<br>Change Length    | Since the number of entered characters exceeds the label length, reduce the text, or select [Auto] as the label length.                                                                                                    |
| No Frame OK?                    | Printing on 3.5 mm tape with invalid Frame setting ON.                                                                                                    |
|                                 | (Select OK to print with no Frame, Esc to cancel.)                                                                                                    |
| Feed OK?                        | Feeding tape after printing when [Chain Print] is selected. See "Setting Margin".                                                                                                    |
| Insert 12 mm                    | Only 12 mm tape cassette is available for templates.                                                                                                    |
| Wrong Tape!<br>Use TZe tape     | • Use a tape cassette with the Kage mark.                                                                                                    |

### ▶ What to do when...

| Problem                                                                                                    | Solution                                                                                                    |
|----------------------------------------------------------------------------------------------------|----------------------------------------------------------------------------------------------------|
| The display                                                                                                  | Check that you installed the batteries with the                                                                                                    |
| stays blank<br>after you have<br>turned on the<br>machine.                                                   | positive and negative ends in the correct position.  If the batteries are low, replace them with six new AAA alkaline batteries. Do not use old and new batteries together or mix alkaline batteries with other battery types.                                                                                                    |
|                                                                                                    | Check that you connected the AD-24ES adapter correctly.                                                                                                    |
| When the label is printed out, there is too much margin (space) on both sides of the text.                   | See "Setting Margin" in this user's guide and select [Half] or [Narrow] to have smaller margins for your label.                                                                                                    |
| The machine does not print, or the printed characters are not formed correctly.                              | <ul> <li>Check that you have inserted the tape cassette correctly.</li> <li>If the tape cassette is empty, replace it.</li> <li>Check that you closed the cassette cover correctly.</li> </ul>                                                                                                    |
| The machine's settings have reset themselves.                                                                | <ul> <li>The batteries may be low. Replace them with six new AAA alkaline batteries. Do not use old and new batteries together or mix alkaline batteries with other battery types.</li> <li>When power is disconnected for more than three minutes, all text and formats in the display are lost.</li> </ul>                      |
| A blank<br>horizontal line<br>appears<br>through the<br>printed label.                                       | There may be some dust on the print head. Remove the tape cassette and use a dry cotton swab to gently wipe the print head with an upand-down motion. The optional print head cleaning cassette (TZe-CL3) is also available.                                                                                                    |
| The machine has "locked up" (that is, nothing happens when a key is pressed, even though the machine is on.) | See "Resetting the machine".                                                                                                    |
| The power turns off when you try to print.                                                                   | <ul> <li>The batteries may be low. Replace them with six new AAA alkaline batteries. Do not use old and new batteries together or mix alkaline batteries with other battery types.</li> <li>Check that you inserted the batteries correctly.</li> <li>A wrong adapter is used; the recommended adapter is the AD-24ES.</li> </ul> |
| The tape does not feed correctly or the tape gets stuck inside the machine.                                  | <ul> <li>Check that the end of the tape feeds under<br/>the tape guides.</li> <li>The cutter lever is pressed while printing. Do<br/>not touch the cutter lever during printing.</li> </ul>                                                                                                    |
| To change the language setting.                                                                              | See "Initial Settings".                                                                                                    |

# 6 HELPFUL HINTS (continued)

### **Shortcuts**

| Language     | → Space key                            |
|--------------|----------------------------------------|
| Width        | Menu → (!                              |
| Label Length | Menu → 1/2 Y                           |
| Margin       | Menu → (\ \\$ 3 \ \"                   |
| File         | Menu → # <sup># †</sup> 4 <sup>£</sup> |
| Decorative   | Menu → %∆ 5 。                          |
| Unit         | Menu → & <sup>6</sup> 7                |
| LCD contrast | Menu → *½ 7 ∨                          |

### Resetting the machine

You can reset the machine when you want to restore it to factory settings, or when it is not working correctly. All text, settings and stored files are cleared.

1 Turn the machine off, press and hold

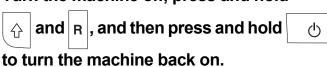

The machine turns on with the internal memory reset.

### **A** CAUTION

USING A COMBINATION OF DIFFERENT BATTERIES (SUCH AS NI-MH AND ALKALINE), MAY RESULT IN AN EXPLOSION. DISPOSE OF USED BATTERIES ACCORDING TO THE INSTRUCTIONS.

#### **●** NOTE

#### **Battery Recommendations**

- Remove the batteries if you do not intend to use the machine for an extended period of time.
- Dispose of the batteries at an appropriate collection point, not in the general waste stream. In addition, be sure to observe all applicable federal, state, and local regulations.
- When storing or discarding the batteries, wrap each battery (for example with cellophane tape), to prevent it from short-circuiting. (See the picture on the lower right.)

(Battery insulation example)

- 1. Cellophane tape
- 2. Alkaline or Ni-MH battery

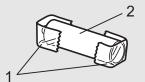

| Catego      | ry                |             |          |   |   |                   |     |                 | ;               | Syn      | nbol       | s (E     | Bas        | ic) |     |    |      |       |              |   |   |   |   |   | 9 | % | α |
|-------------|-------------------|-------------|----------|---|---|-------------------|-----|-----------------|-----------------|----------|------------|----------|------------|-----|-----|----|------|-------|--------------|---|---|---|---|---|---|---|---|
| Punctuation | ?!&               |             | ,        | , | : | •                 | !   | 11              | •               | •        | ?          | !        | خ          | i   | ?   | _  | &    | ~     | ^            | _ | \ | / | I | * | @ | # | z |
| Mathematics | +×±               | +           | _        | × | ÷ | ±                 | =   | ≧               | ≦               | ¥        |            |          |            |     |     |    |      |       |              |   |   |   |   |   |   |   |   |
| Brackets    | 011               | (           | )        | [ | ] | <                 | >   | <b>&lt;&lt;</b> | <b>&gt;&gt;</b> |          | ]          |          |            |     |     |    |      |       |              |   |   |   |   |   |   |   |   |
| Arrows      | <b>→</b> ↑        | <b>&gt;</b> | <b>←</b> | 1 | 1 | $\leftrightarrow$ | ⇄   | 1               |                 |          |            |          |            |     |     |    |      |       |              |   |   |   |   |   |   |   |   |
| Unit        | %\$               | %           | \$       | ¢ | € | £                 | ¥   | も               | 0               | ft.      | in.        | m        | m          | ³C( | c l | 02 | z.lb | ). °F | ·(           | ) |   |   |   |   |   |   |   |
| Greek Lette | rαβ               | α           | β        | γ | δ | μ                 | Ω   | Φ               | Σ               | <u>a</u> | <u>0</u>   |          |            |     |     |    |      |       |              |   |   |   |   |   |   |   |   |
| Number      | 2 <sup>3</sup> IV | 2           | 3        | 2 | 3 | 1/4               | 1/3 | 1/2             | 2/3             | 3/4      |            |          |            | I۷  | / V | V  | IV   | IΙV   | <b>/    </b> | X | Χ |   |   |   |   |   |   |
| Shape       | •#                |             | 0        |   |   | *                 | ☆   | <b>^</b>        | $\Diamond$      | Y        | $\Diamond$ | <b>♦</b> | $\Diamond$ | *   | eg. |    | Δ    | 7 🛕   | ' ▽          | 7 |   |   |   |   |   |   |   |

| Catego     | ory                | Symbols (Pictograph)                            |
|------------|--------------------|-------------------------------------------------|
| Office     |                    |                                                 |
| Signs      | <b>©</b> A         |                                                 |
| Datacom/AV | / 🗓 🖂              |                                                 |
| Electrical | ŤΦ                 | ±~==                                            |
| Fun        | a <sup>th</sup> (3 | <b>~~ ~ ~ ~ ~ ~ ~ ~ ~ ~</b>                     |
| Smiley     | <b>8</b>           | ⊕⊗⊕⊗⊕⊕⊙⊙⊙                                       |
| Clothing   | <b>21</b> 9.       | <b>21 A A A A A A A A A A A A A A A A A A A</b> |
| Vehicle    | @ <b></b>          |                                                 |
| Sports     | ~@ <b>#</b>        |                                                 |
| Animal     | ₩@                 | <b>♥</b> • • • • • • • • • • • • • • • • • • •  |
| Holiday    | <b>⊕ %</b> i       | ●                                               |
| Food/Drink | <b>%</b>           | <b>\$</b> 76 <b>♣ ♣ ♣ ♣</b>                     |
| Kitchen    | <b>ĕ</b> ⊕         | <b>◎ 11 ◎ 23 6 + 1</b>                          |
| Garden     | <b>#</b> 69        | #0###*********************************          |
| DIY        | ₹.4                | <b>***</b> ** ** ** ** ** ** ** ** ** ** ** **  |
| School     | A₽                 |                                                 |

|   | Accented Characters |   |               |   |         |            |   |   |    |    |   |      |     |
|---|---------------------|---|---------------|---|---------|------------|---|---|----|----|---|------|-----|
| А | ÁÀÂÄÆÃĄÅĀĂ          |   |               |   |         | áàâäæãąåāă |   |   |    |    |   |      |     |
| С | ÇČĆ                 | D | ĎĐ            | С | Ç       | Č          | Ć |   |    | d  | ď | ðđ   |     |
| Е | Ē É È Ë Ë Ë Ë Ë     |   |               |   | éèëëëëë |            |   |   |    |    |   |      |     |
| G | ĢĞ                  | I | ĺ Ì Î Ï Į Ī İ | g | ģ       | ğ          |   |   |    | i  | ĺ | ìι̂ϊ | ΙĪj |
| К | Ķ                   | L | ŁĹĻĽ          | k | ķ       |            |   |   |    | I  | ł | [    |     |
| N | ÑŇŃŅ                | R | ŘŔŖ           | n | ñ       | ň          | ń | ņ |    | r  | ř | ŕŗ   |     |
| 0 | ÓÒÔØÖÕŒŐ            |   |               | 0 | Ó       | Ò          | Ô | Ø | ÖÕ | œ  | Ő |      |     |
| S | ŠŚŞŞß               | Т | ŤŢÞ           | s | Š       | Ś          | Ş | Ş | ß  | t  | ť | ţ þ  |     |
| U | ÚÙÛŲŮŪŰ             |   |               |   | ú       | ù          | û | ü | ųů | ūű | ĺ |      |     |
| Υ | ÝΫ                  | Z | ŽŹŻ           | у | ý       | ÿ          |   |   |    | Z  | Ž | ŹŻ   |     |

|          | Font s    | amples  |           |
|----------|-----------|---------|-----------|
| Helsinki | ABC\$£€39 | Florida | ABC\$£€39 |
| Brussels | ABC\$£€39 |         |           |

|    | Text Label templates |    |      |    |      |  |  |  |  |  |  |
|----|----------------------|----|------|----|------|--|--|--|--|--|--|
| 01 | ABGD                 | 05 | ÄÖÖÖ | 08 | ABCD |  |  |  |  |  |  |
| 02 | A B C D              | 06 | ABCD | 09 | ABCD |  |  |  |  |  |  |
| 03 | 本食食食                 | 07 | ABCD | 10 | ABCD |  |  |  |  |  |  |
| 04 | <b>MBAD</b>          |    |      |    |      |  |  |  |  |  |  |

|    | Pattern Label templates |    |  |    |   |    |   |   |    |   |  |
|----|-------------------------|----|--|----|---|----|---|---|----|---|--|
| 01 |                         | 03 |  | 05 | ₩ | 38 | ď | € | 38 | ď |  |
| 02 | • • • • • • • • •       | 04 |  |    |   |    |   |   |    |   |  |

|    | Frame designs  |    |     |    |     |    |          |  |  |  |  |
|----|----------------|----|-----|----|-----|----|----------|--|--|--|--|
| 01 | Off (No frame) | 05 | }   | 09 | 566 | 13 | ***      |  |  |  |  |
| 02 | ABCDE          | 06 |     | 10 |     | 14 | <b>"</b> |  |  |  |  |
| 03 | ABCDE          | 07 | ۲ ا | 11 | W   | 15 | •——•     |  |  |  |  |
| 04 |                | 08 | \$  | 12 |     | 16 |          |  |  |  |  |

<sup>\*</sup> Images are only for illustrative purposes.